## Benutzerdefinierte Eigenschaft in Tabelle verwenden.

Wert in Benutzerdefinierte Eigenschaften eintragen.

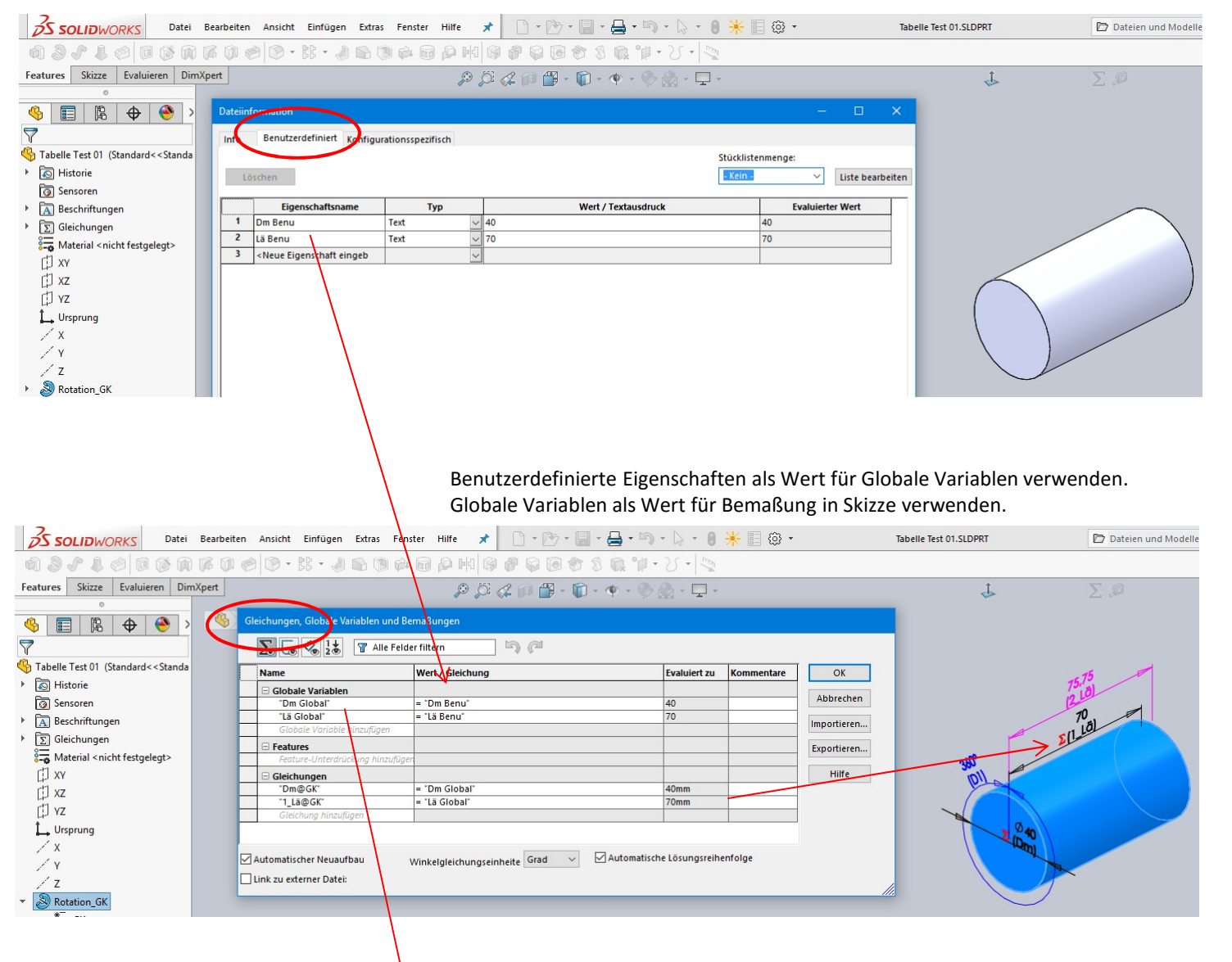

1

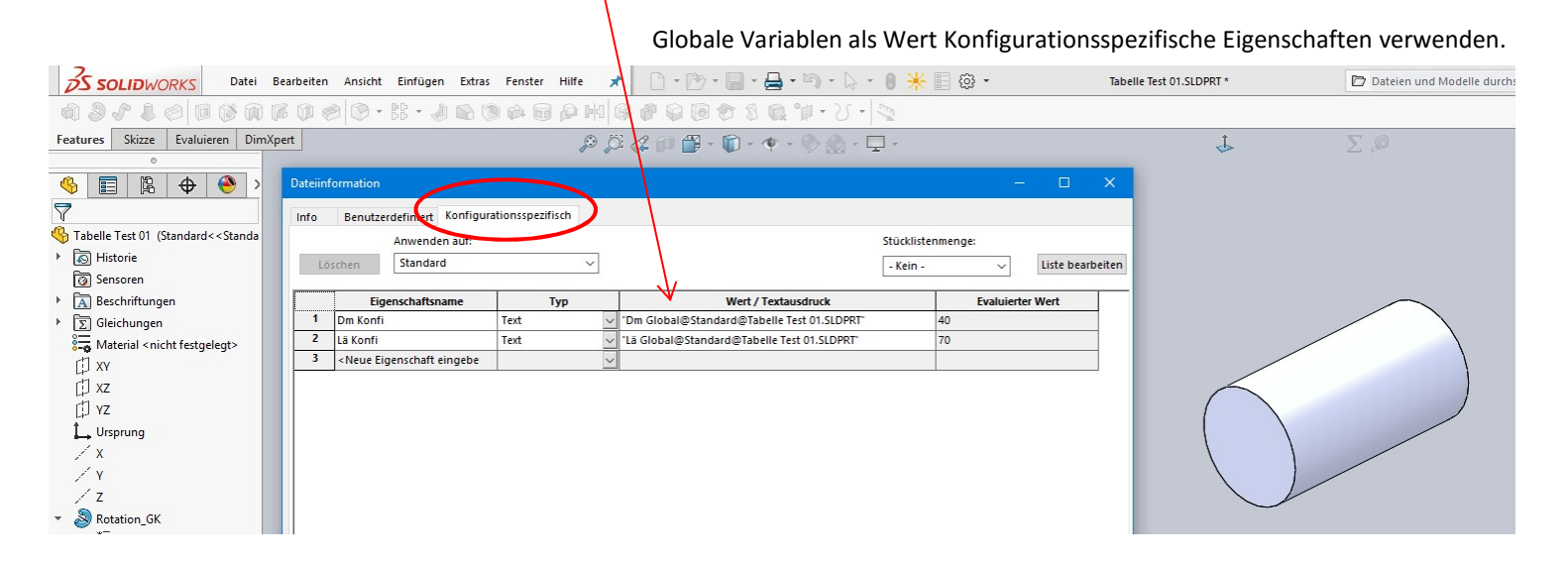

Eingebettete Tabelle muss Aktualisierungen durch Modell erlauben.

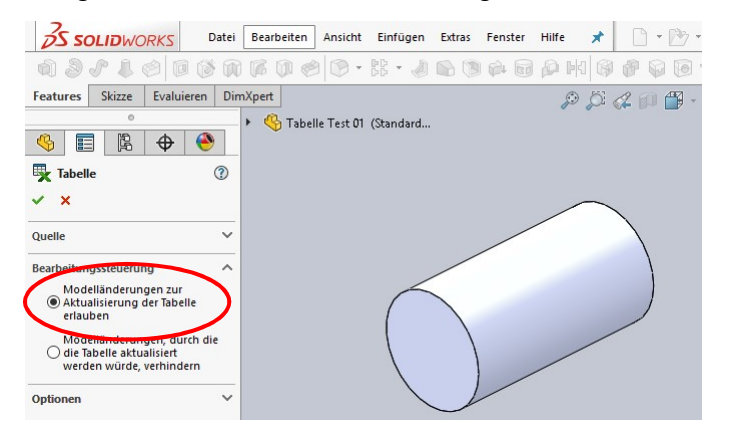

Eingebettete Tabelle öffnen.

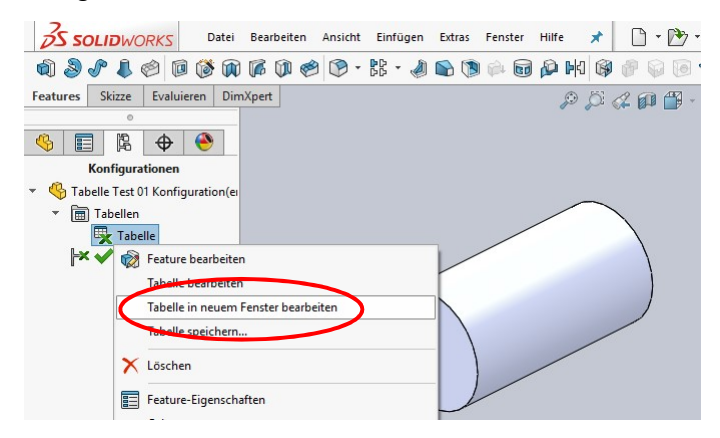

Spalten \$PRP@... Übernehmen Wert aus den Konfigurationspezifischen Eigenschaften. Diese Werte werden unter Berücksichtigung von evtl. \* (bei Aktualisierungsbedarf) in weitere Zellen übernommen und dienen der Berechnung der Gesamtlänge.

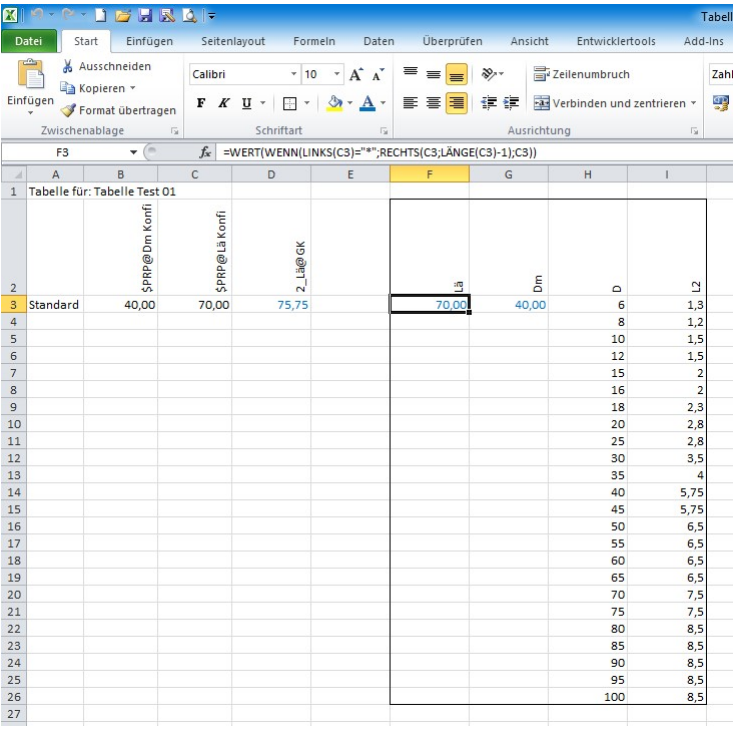

Nach Schließen der eingebetteten Tabelle, wird das Modell entsprechend angepasst.

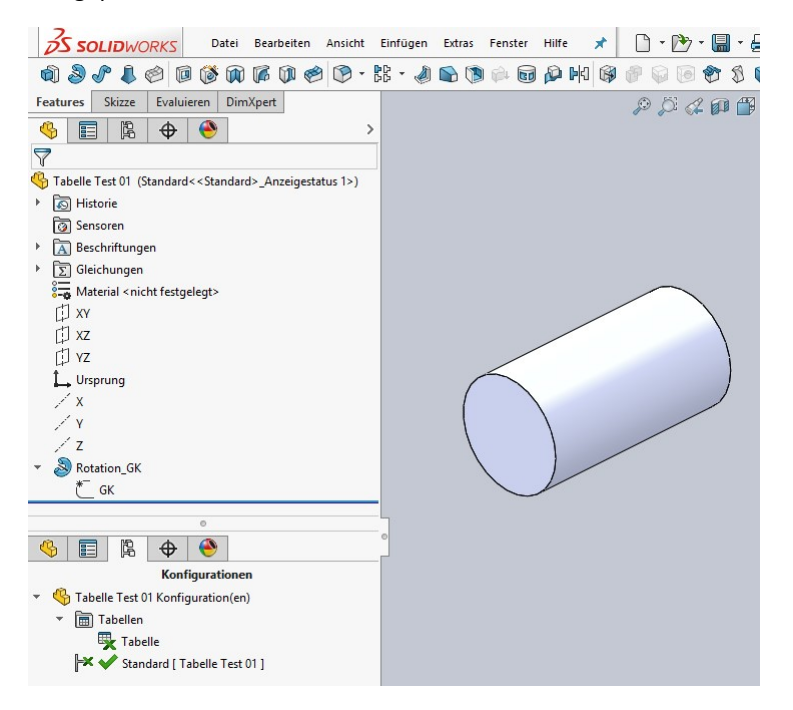

Lenzcad 2017-01